## **2.1 Artikel**

## **2.1.4 Artikel - Editor**

Im Editor, d.h. unter Artikel -> Editor, kann der Inhalt der änderbaren Bereiche überarbeitet und die Änderungen gespeichert werden.

"Änderbare Bereiche" ergeben sich durch die Zuordnung entsprechender Module (z.B. für Text, HTML-Text, Überschrift) zum Template, welches für den Artikel gültig ist (Kategorietemplate, wenn dem Artikel kein Template zugewiesen wurde oder das Artikeltemplate).

Für Text-/HTML-Inhalte stehen grundsätzlich zwei verschiedene Typen zur Verfügung: Text und HTML-Text. Stellt ein Modul "Text"-Inhalte zur Verfügung, kann der Inhalt nur nach Klick auf das entsprechende Bereichs-Icon geändert werden ("Text" oder "Headline"). Ein direktes Ändern im Editor ist nicht möglich.

Stellt ein Modul "HTML-Text" zur Verfügung, kann der Inhalt direkt im Editor geändert oder über ein entsprechendes Bereichs-Icon der WYSIWYG-Editor aufgerufen werden, der deutlich mehr Möglichkeiten bietet. Wird ein HTML-Text-Bereich direkt im Editor geändert, müssen die Änderungen mit dem "Save"-Icon gespeichert werden. Ein Klick auf das "Save"-Icon eines Bereiches speichert auch alle Änderungen, die ggf. in anderen Bereichen vorgenommen wurden.

Die verfügbaren Bereichs-Icons sind abhängig vom Inhaltstyp, der sich aus dem verwendeten Modul ergibt:

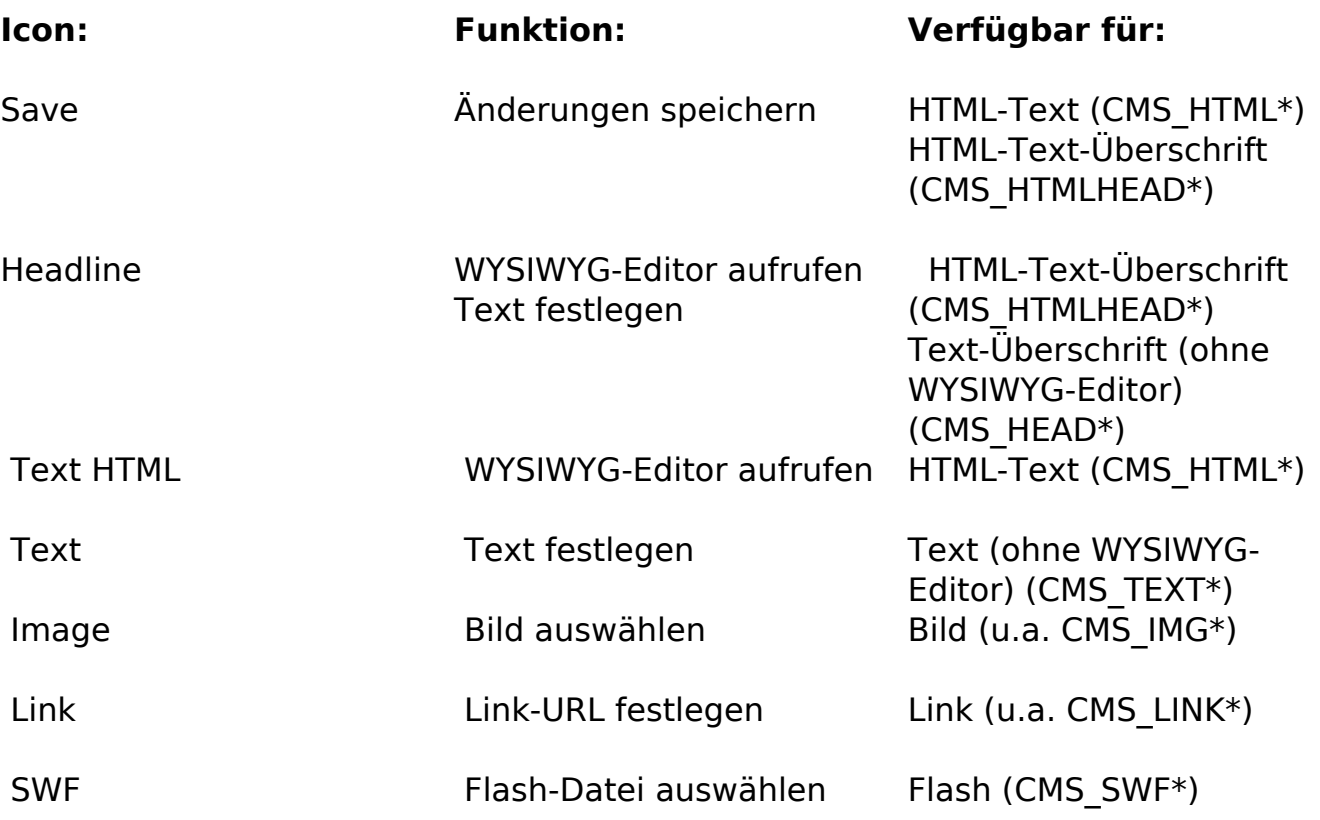

\* Contenido-Content-Typen, die in Modulen verwendet werden. Siehe Modulentwicklung für mehr Details.

## **2.1 Artikel**

**Wichtig:** In Contenido stehen der Online-Editor und der WYSIWYG-Editor zur Verfügung. Der Online-Editor entspricht dem Aufruf von Artikel -> Editor. Der WYSIWYG-Editor kann aus dem Editor-Fenster durch Klick auf das "HTML"-Icon unterhalb eines Bereichs aufgerufen werden. Ab Contenido V4.6.x steht als WYSIWYG-Editor der tinyMCE zur Verfügung ([http://tinymce.moxiecode.com\)](http://tinymce.moxiecode.com), davor wurde der "SPAW" eingesetzt.

Eindeutige ID: #1211 Verfasser: Björn Behrens Letzte Änderung: 2007-09-30 16:07